# Regression diagnostics with R\*

 $>$  sat  $=$ read.table("http://www.utstat.utoronto.ca/~brunner/302f14/code\_n\_data/lectu re/sat.data") > head(sat) VERBAL MATH GPA 1 623 509 2.6 2 454 471 2.3 3 643 700 2.4 4 585 719 3.0 5 719 710 3.1 6 693 643 2.9  $> \text{mod}1 = \text{lm(GPA} \sim \text{VERBAL+MATH}, \text{data=sat)}; \text{summary(mod1)}$ Call:  $lm(formula = GPA ~ VERBAL + MATH, data = sat)$ Residuals: Min 1Q Median 3Q Max -2.24875 -0.35113 0.04659 0.38745 1.03527 Coefficients: Estimate Std. Error t value Pr(>|t|) (Intercept) 0.6062975 0.4414062 1.374 0.171 VERBAL 0.0023072 0.0005522 4.178 4.42e-05 \*\*\* MATH 0.0009999 0.0006093 1.641 0.102 --- Signif. codes: 0 '\*\*\*' 0.001 '\*\*' 0.01 '\*' 0.05 '.' 0.1 ' ' 1 Residual standard error: 0.5484 on 197 degrees of freedom Multiple R-squared: 0.1161, Adjusted R-squared: 0.1071 F-statistic: 12.93 on 2 and 197 DF, p-value: 5.284e-06 > attach(sat) # Make variable names accessible >

Copyright information is on the last page.

```
> # Plot y-hat versus y
> yhat = mod1$fitted.values
> plot(yhat,GPA)
>
```
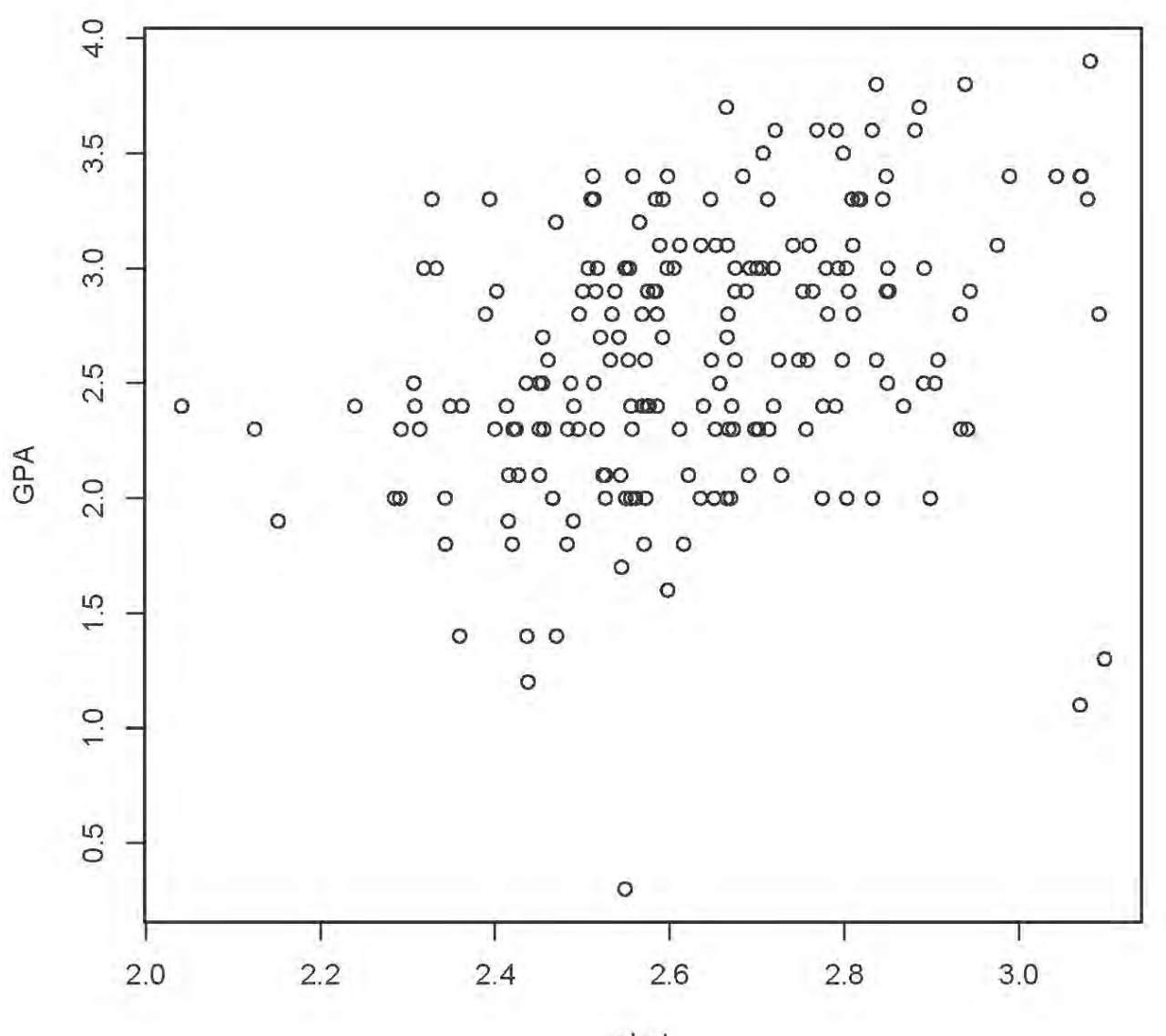

yhat

- > # Plot y-hat versus residuals > epsilonhat = mod1\$residuals
- > plot(yhat,epsilonhat)

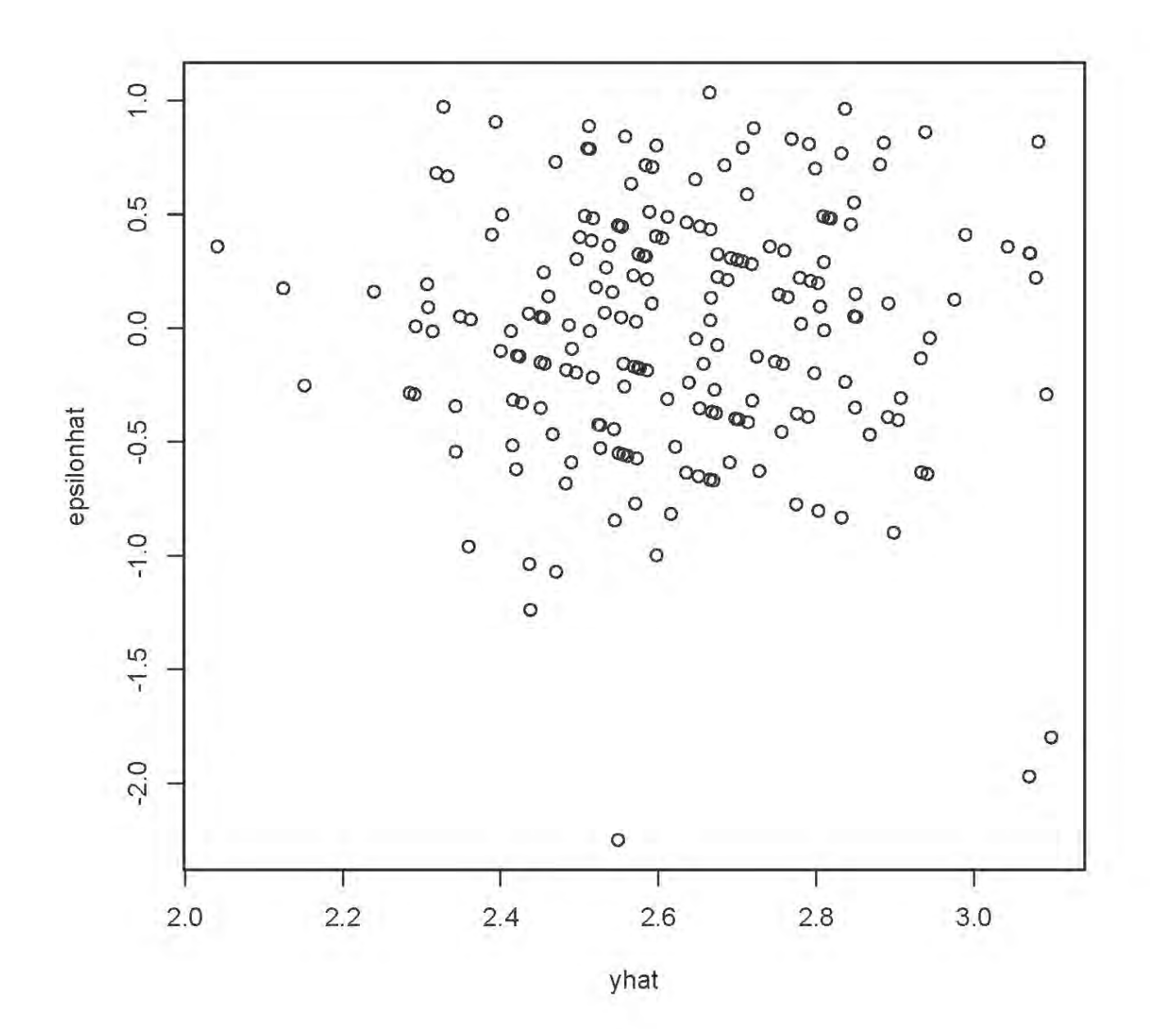

> # Compare plot of standardized residuals

```
> sr = rstandard(mod1)
```
> plot(yhat,sr,ylab='Standardized Residual')

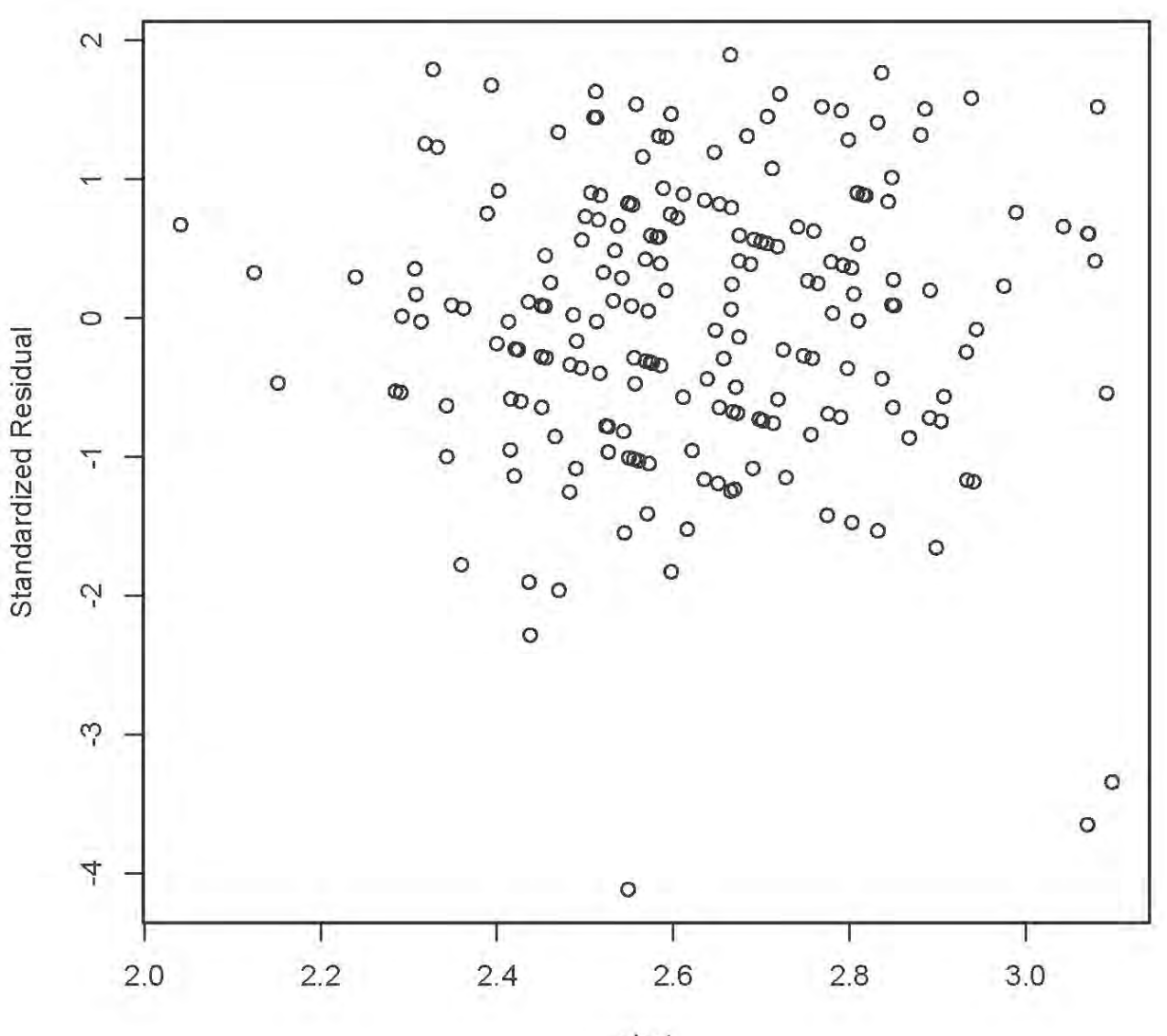

yhat

```
> # Three look like possible outliers: Investigate
> id = 1:200> suspect = id[sr < -3]
> cbind(sat[suspect,],yhat[suspect],epsilonhat[suspect])
   VERBAL MATH GPA yhat[suspect] epsilonhat[suspect]
121 780 692 1.3 3.097791 -1.797791
131 578 609 0.3 2.548754 -2.248754
136 760 710 1.1 3.069645 -1.969645
> # Studentized deleted residuals are t-statistics
> sdr = rstudent(mod1) # Studentized deleted residuals
> # Bonferroni critical value for n=200 tests, at joint alpha = 0.05 level
> dfe = mod1$df.residual; dfe
[1] 197
> alpha = 0.05; a = alpha/200; bcrit = qt(1-a/2,dfe-1); bcrit
[1] 3.730706
> sdr[abs(sdr)>bcrit]
      131 136 
-4.293141 -3.768640 
>
```
I feel that all three suspicious points are worthy of investigation.

> # Detecting curvilinear trends

```
> curvy =read.table("http://www.utstat.toronto.edu/~brunner/302f14/code_n_data/lectu
re/curvy.data")
> mod1 = lm(y~x1+x2,data=curvy); summary(mod1)
Call:
lm(formula = y ~ x1 + x2, data = curvy)Residuals:
    Min 1Q Median 3Q Max 
-4.7813 -1.3667 -0.0649 1.3356 6.5690 
Coefficients:
            Estimate Std. Error t value Pr(>|t|) 
(Intercept) -22.4665 0.8172 -27.493 < 2e-16 ***
x1 0.9598 0.1474 6.511 6.05e-10 ***
x2 9.9476 0.1509 65.904 < 2e-16 ***
---
Signif. codes: 0 '***' 0.001 '**' 0.01 '*' 0.05 '.' 0.1 ' ' 1 
Residual standard error: 1.945 on 197 degrees of freedom
Multiple R-squared: 0.9663, Adjusted R-squared: 0.9659 
F-statistic: 2823 on 2 and 197 DF, p-value: < 2.2e-16 
> attach(curvy)
> yhat = mod1$fitted.values; epsilonhat = mod1$residuals
\geq
```
> # Plot y-hat versus y > plot(yhat,y)

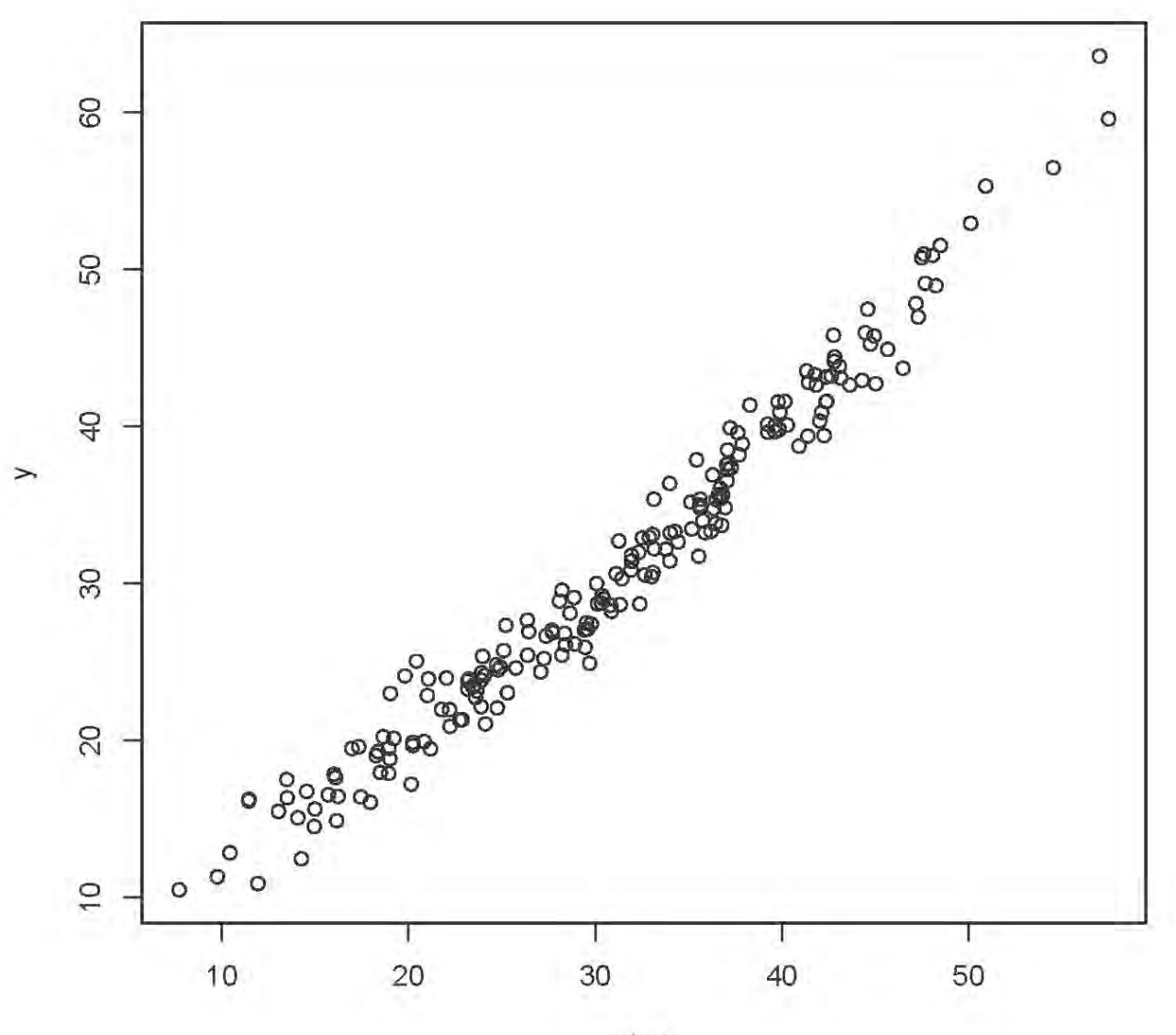

yhat

```
> # Plot y-hat versus residuals
```

```
> plot(yhat,epsilonhat)
```

```
>
```
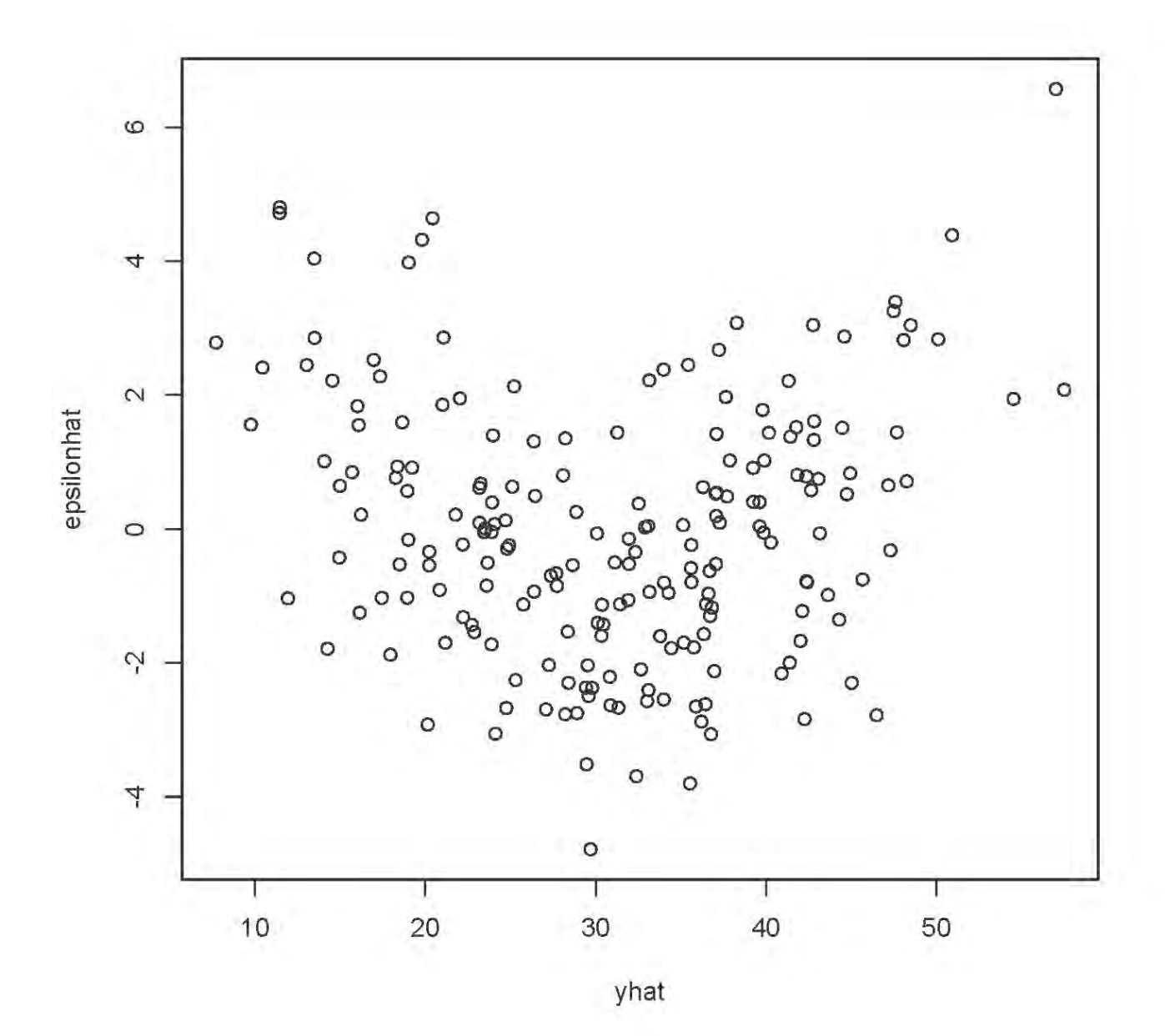

> plot(yhat,rstandard(mod1)) # Same picture

> plot(yhat,rstudent(mod1)) # Same picture

> # Plot residuals against variables in the model

> plot(x1,epsilonhat)

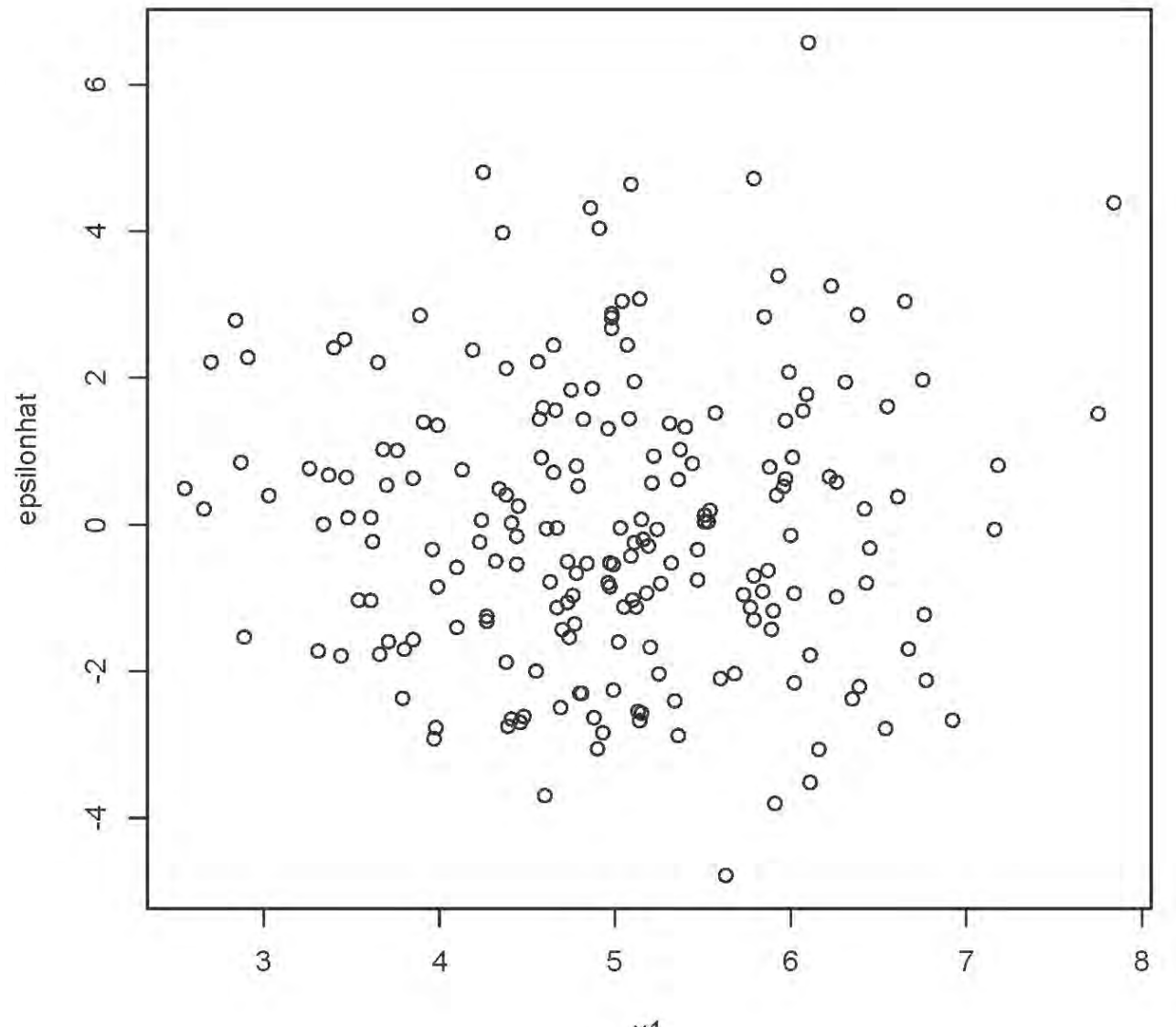

 $x1$ 

# plot(x2,epsilonhat)

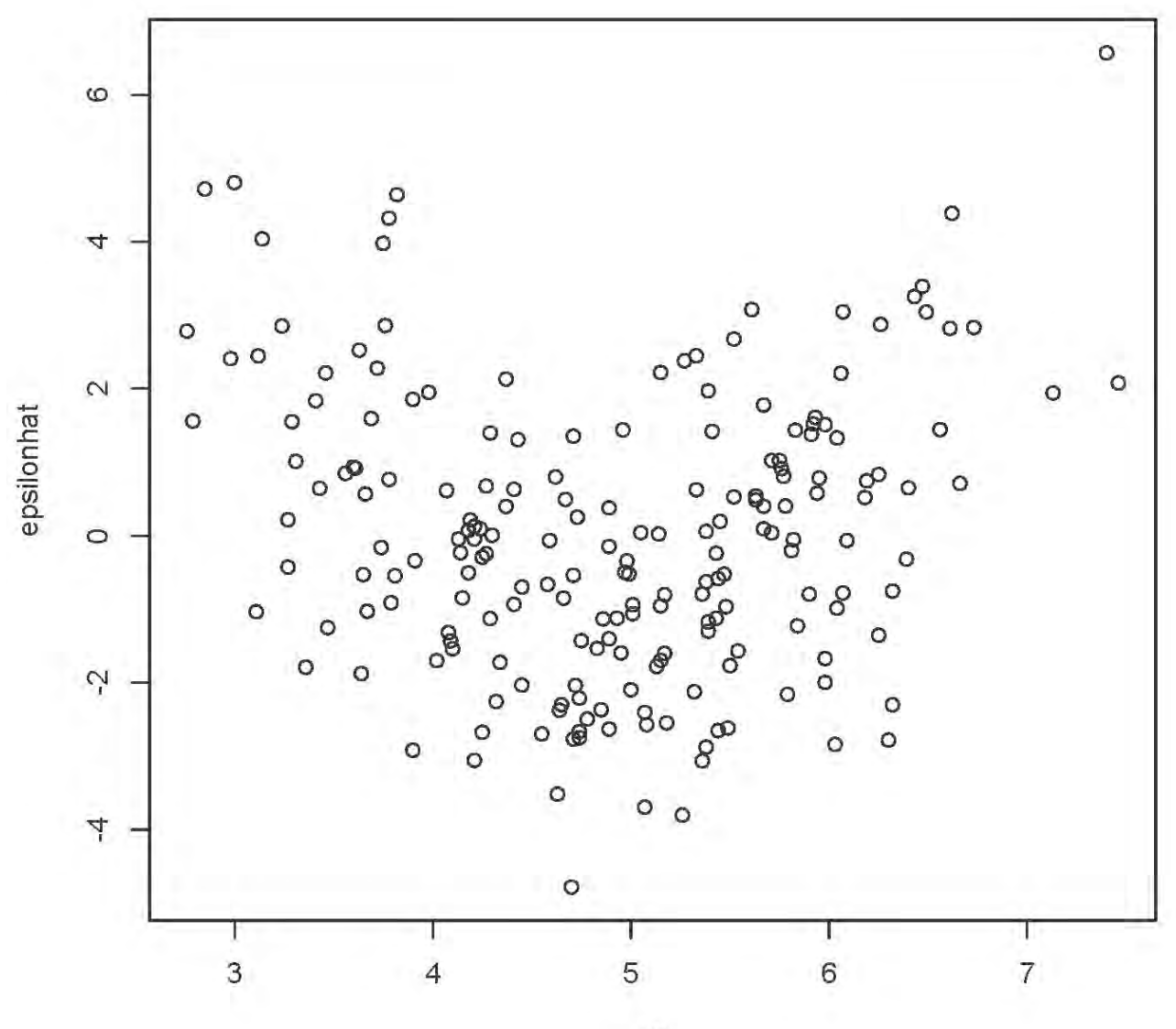

 $x2$ 

```
> # Try adding x^{2^2} to the model
> x2sq = x2^2> mod2 = lm(y~x1+x2+x2sq,data=curvy); summary(mod2)
Call:
lm(formula = y ~ x1 + x2 + x2sq, data = curvy)Residuals:
   Min 1Q Median 3Q Max 
-3.884 -1.219 0.041 1.101 4.509 
Coefficients:
            Estimate Std. Error t value Pr(>|t|) 
(Intercept) -1.46607 2.41019 -0.608 0.544 
x1 0.91057 0.12407 7.339 5.58e-12 ***
x2 1.08960 0.98266 1.109 0.269 
x2sq 0.90596 0.09966 9.090 < 2e-16 ***
---
Signif. codes: 0 '***' 0.001 '**' 0.01 '*' 0.05 '.' 0.1 ' ' 1 
Residual standard error: 1.635 on 196 degrees of freedom
Multiple R-squared: 0.9763, Adjusted R-squared: 0.9759 
F-statistic: 2690 on 3 and 196 DF, p-value: < 2.2e-16
```
>

> plot(x2,rstandard(mod2)) # In practice you would look at all the residual plots again.

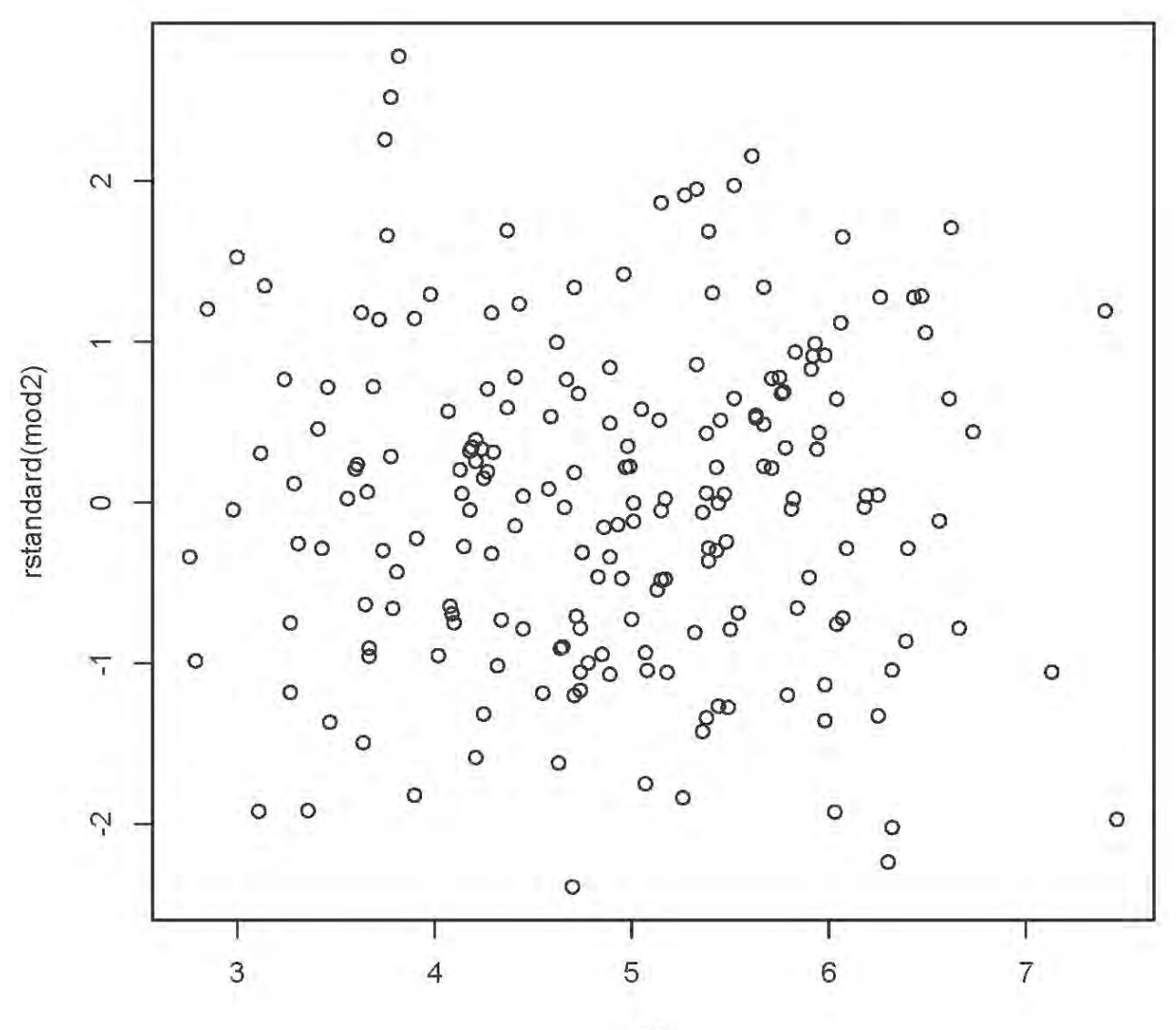

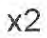

#### Non-constant variance ("Heteroscedasticity")

Used Car Sales,  $n =$  number of dealerships

 $Y =$  Price paid by customer

 $x1$  = Number of sales people

- $x2$  = Average sales force years of experience
- $x3$  = Average sales force years of education
- $x4$  = Percent women on sales force
- $x5$  = Average income of census tract where dealership is located, in thousands
- $x6$  = Number of cars sold, not in model

```
> carsales = 
read.table("http://www.utstat.toronto.edu/~brunner/302f14/code_n_data/lectu
re/carsales.data")
> head(carsales)
   salesforce yrsexp yrseduc women income nsales avprice
1 20 4.25 12.7 35 24 78 6099
2 16 6.42 13.8 6 87 77 6161
3 6 9.25 13.8 17 56 22 6094
4 17 6.08 11.6 24 26 71 6030
5 12 5.58 12.7 8 26 49 6108
6 8 7.33 15.5 50 42 33 6136
> auto = lm(avprice \sim salesforce + yrsexp + yrseduc + women + income,
data=carsales)
> summary(auto)
Call:
lm(formula = avprice ~ salesforce ~ Hyrsexp ~ Hyrseduc ~ Wormen ~ Hyrseduc ~ Hyrseduc ~ Hyr income, data = carsales)
Residuals:
     Min 1Q Median 3Q Max 
-307.71 -62.60 0.80 54.38 356.01
```
#### Coefficients:

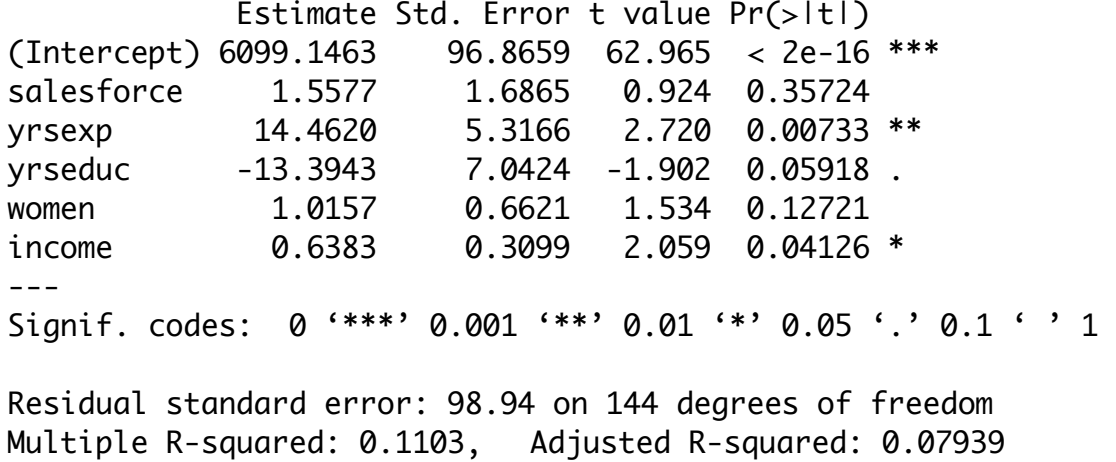

F-statistic: 3.57 on 5 and 144 DF, p-value: 0.0045

```
> yhat = auto$fitted.values ; sr = rstandard(auto)
```
> attach(carsales) # Make variable names accessible without dollar signs

> plot(yhat,avprice) # Plot y-hat versus y

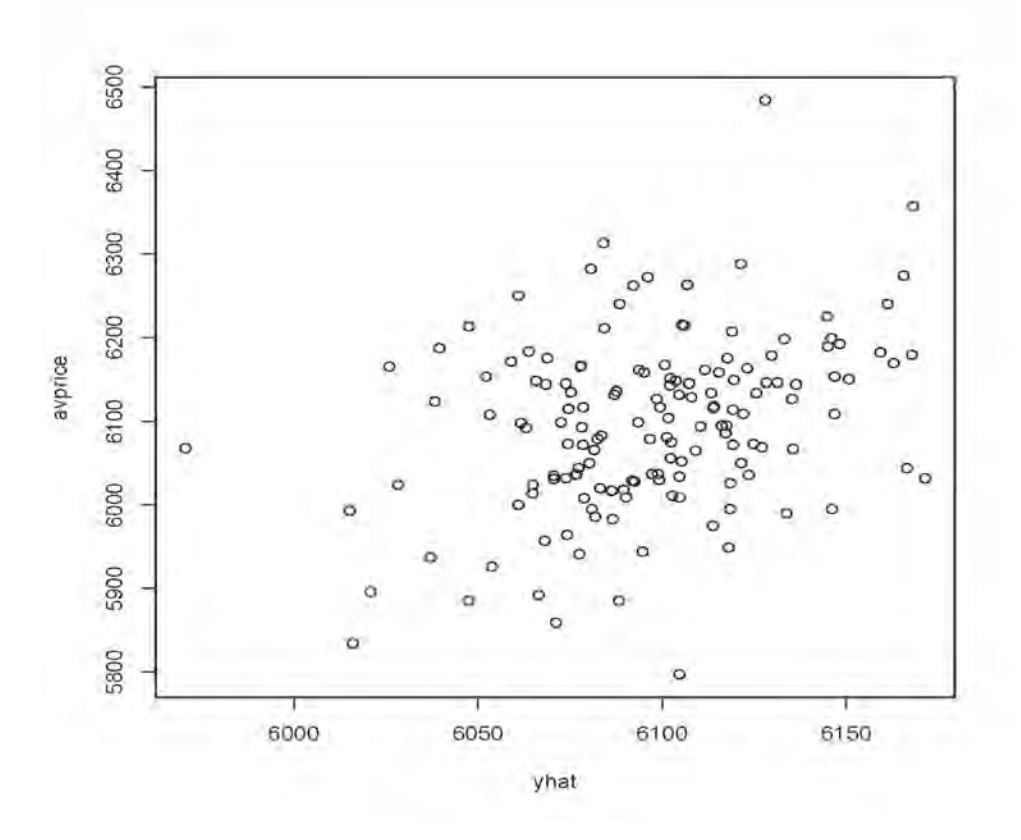

```
> # Plot y-hat versus standardized residual
> plot(yhat,sr,ylab='Standardized Residual') 
> # One possible high outlier, one low
> n = length(nsales); n
[1] 150
> # Studentized deleted residuals are t-statistics
> sdr = rstudent(auto) # Studentized deleted residuals
> # Bonferroni critical value for n=200 tests, at joint alpha = 0.05 level
> dfe = auto$df.residual; dfe
[1] 144
> alpha = 0.05; a = alpha/n; bcrit = qt(1-a/2,dfe-1); bcrit
[1] 3.676863
> sdr[abs(sdr)>bcrit]
       37 
4.001458 
>
```

```
> # Looks like one high outlier. Keep investigating.
```
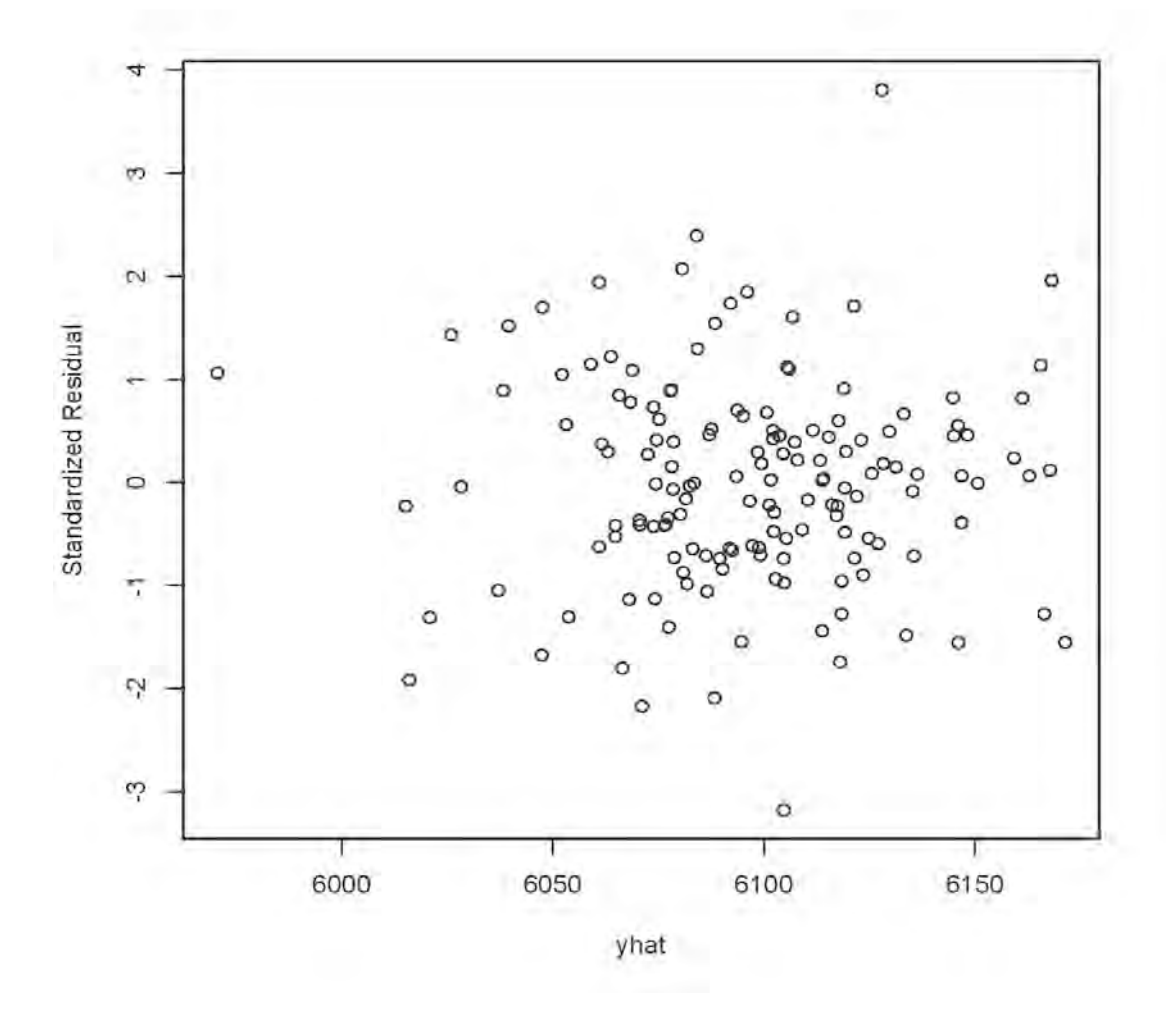

> # Plot standardized residuals against variables in the model

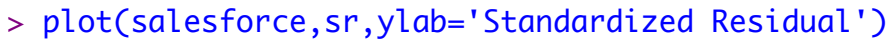

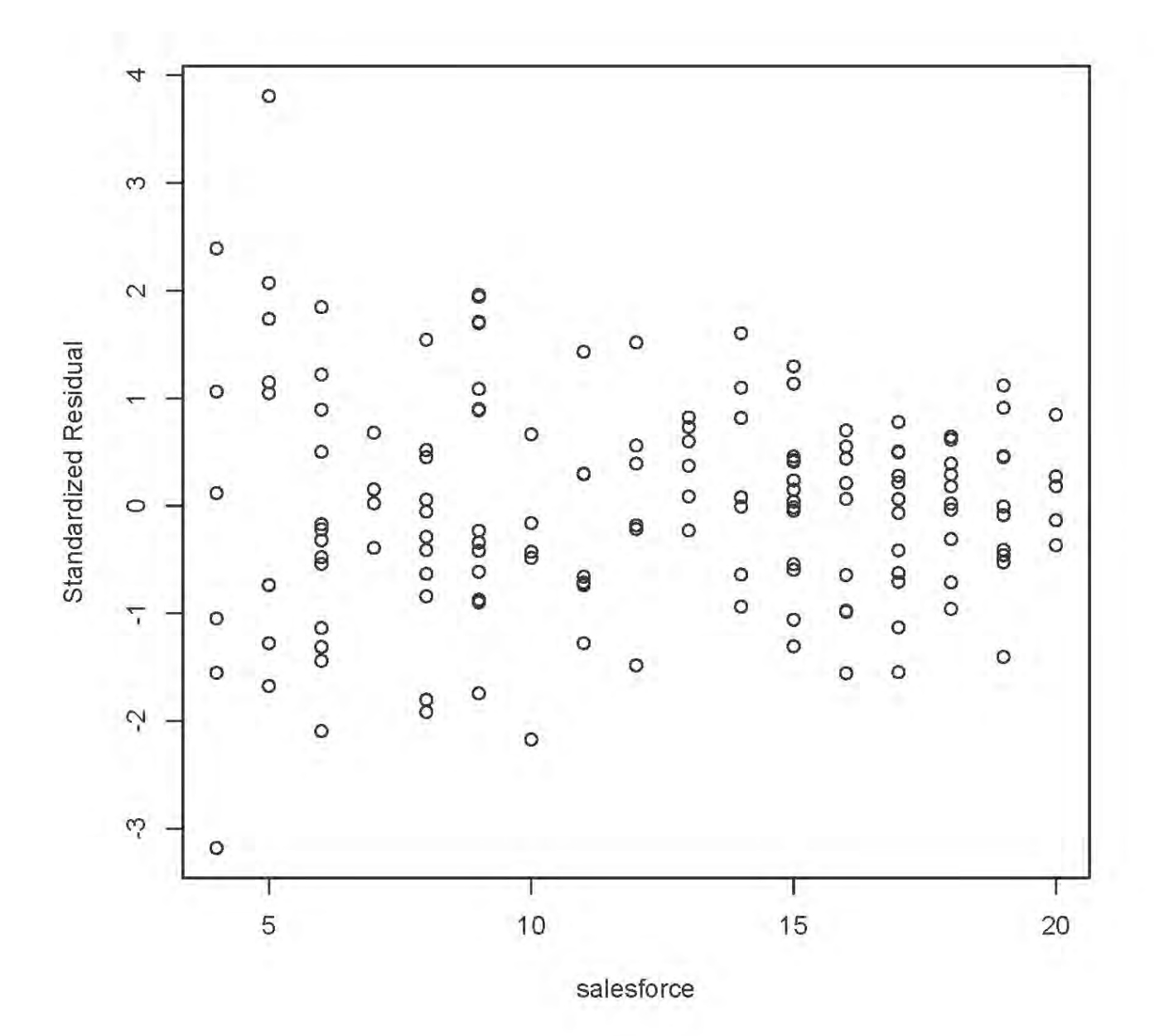

> # Possible non-constant variance

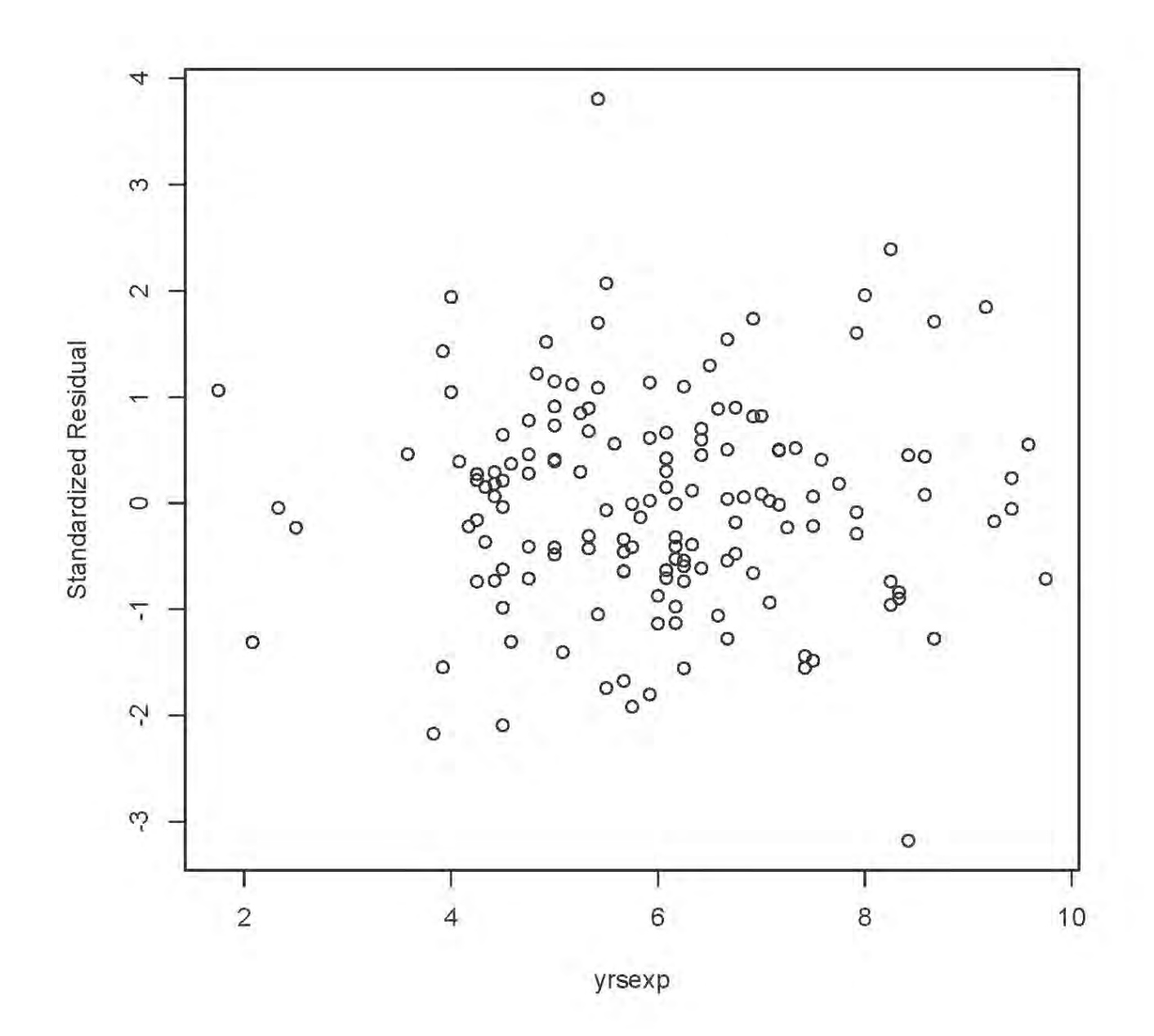

# > plot(yrsexp,sr,ylab='Standardized Residual')

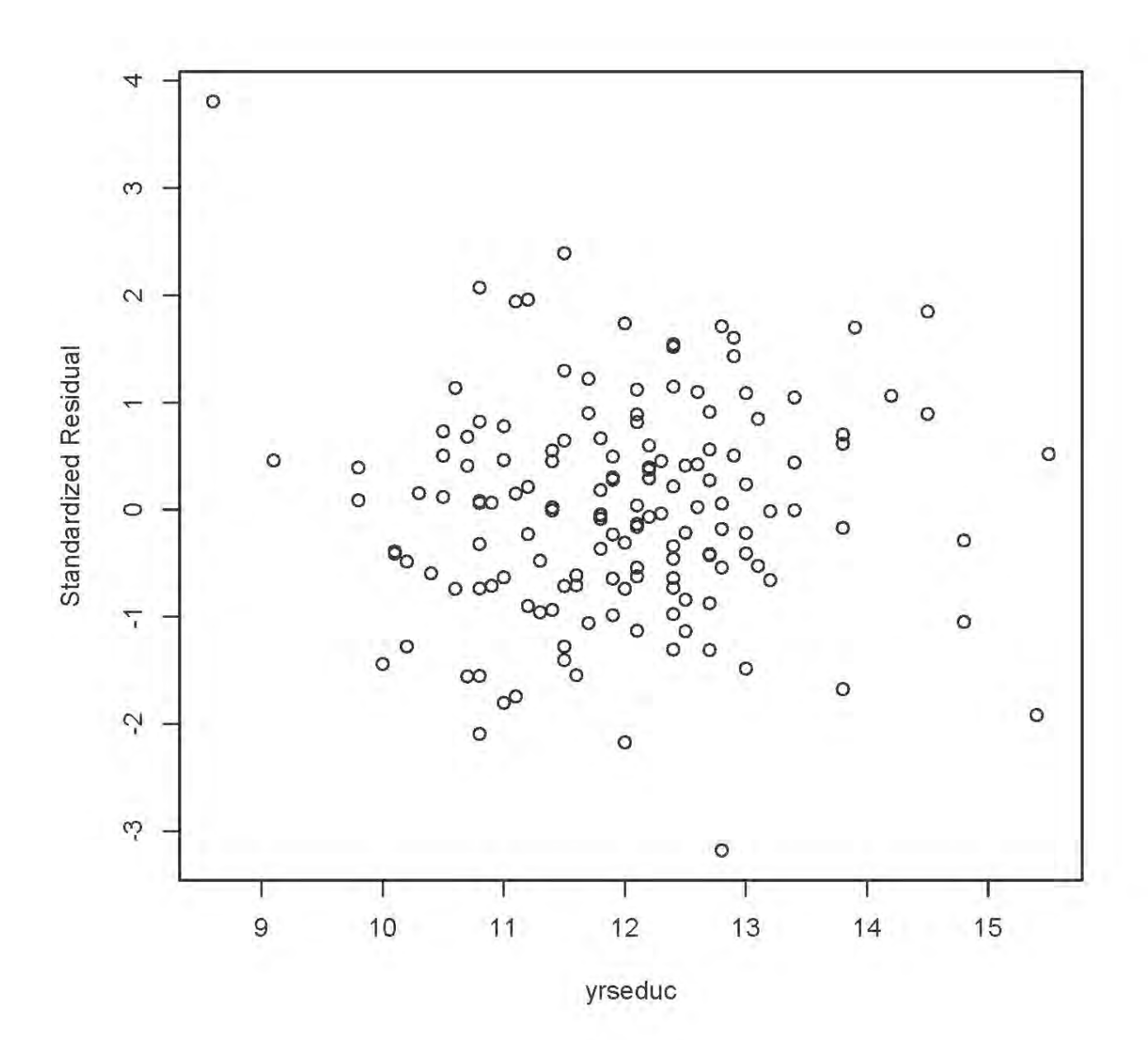

# > plot(yrseduc,sr,ylab='Standardized Residual')

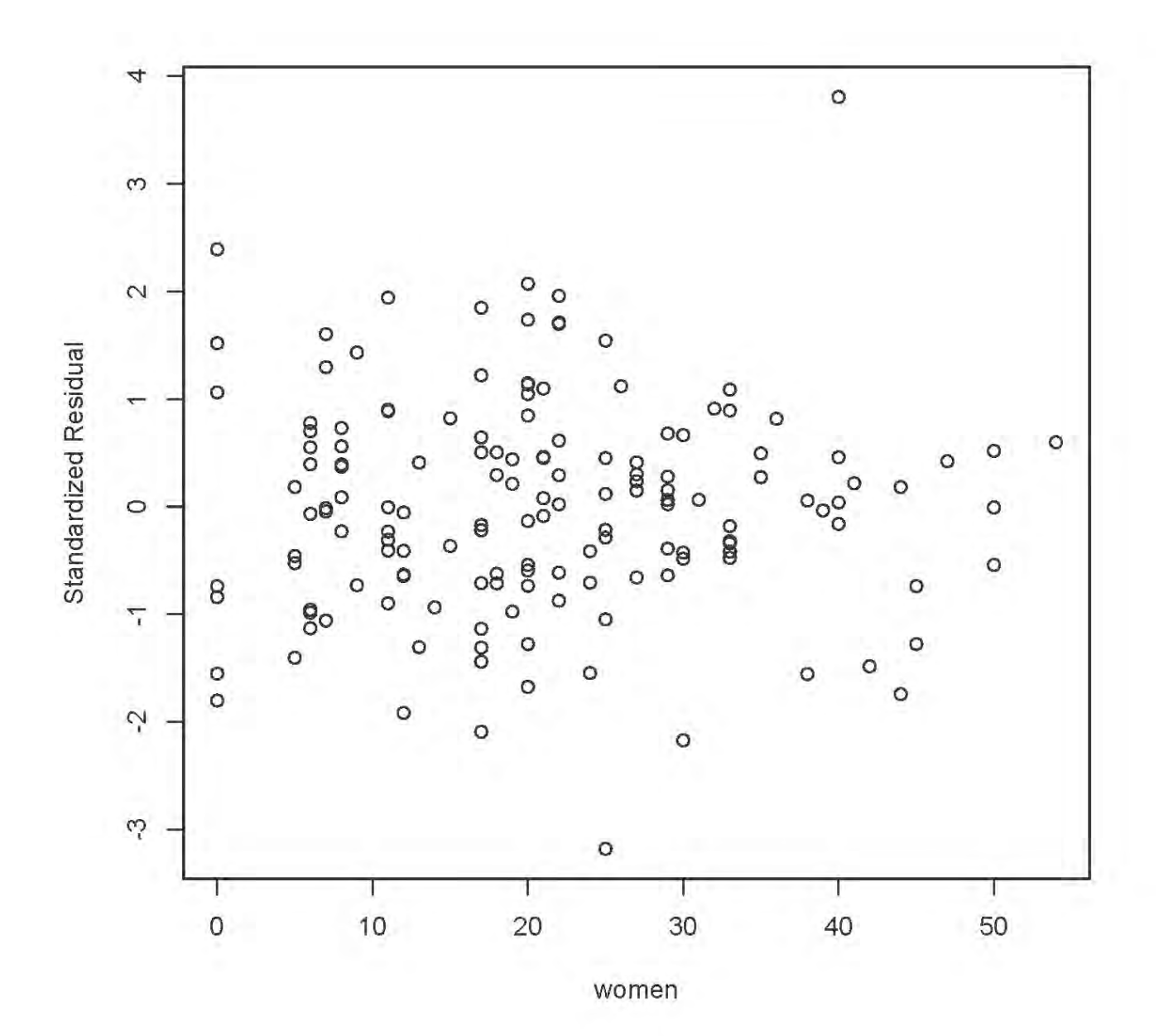

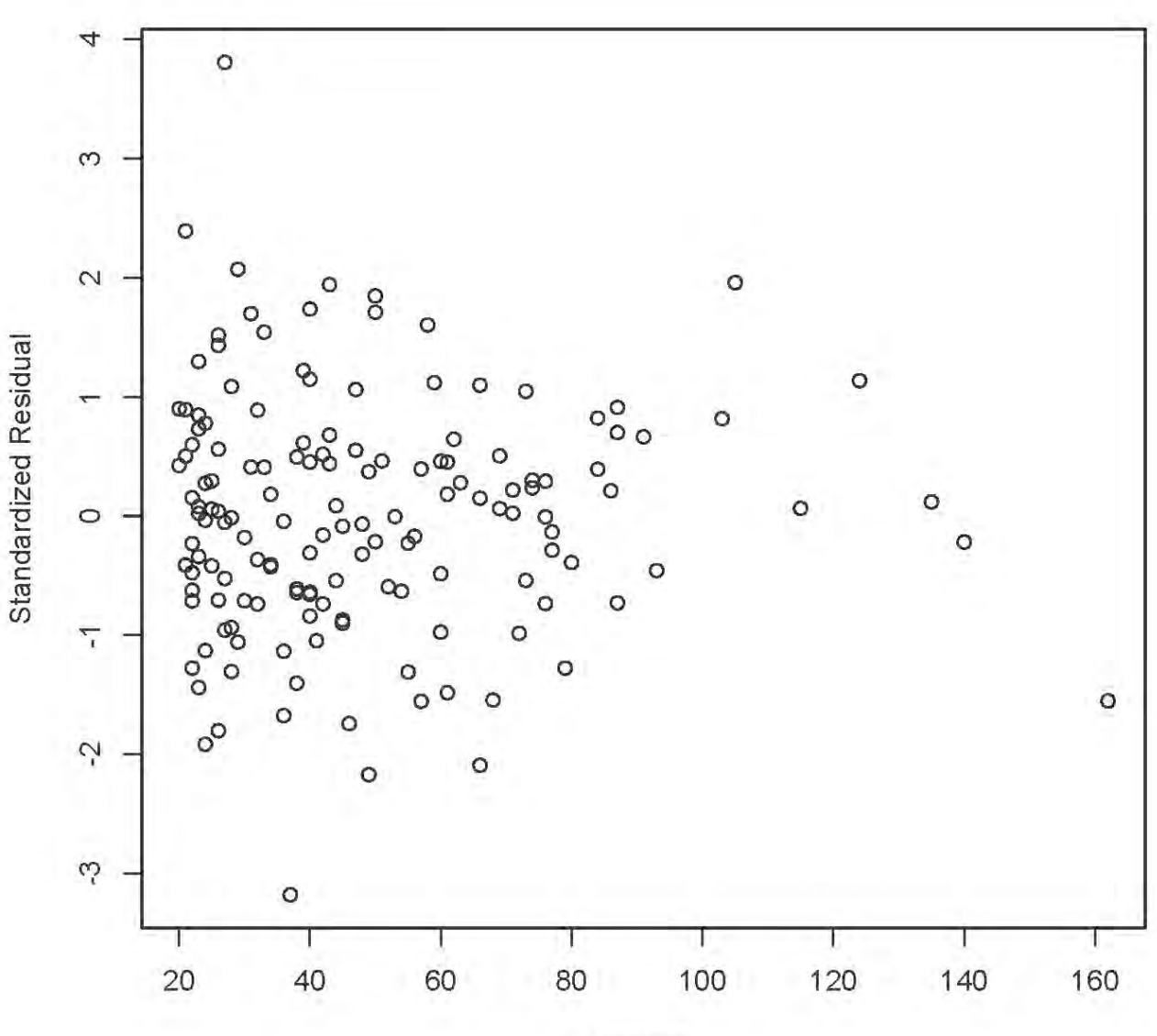

# > plot(income,sr,ylab='Standardized Residual')

income

> # Plot standardized residuals against variable(s) NOT in the model > plot(nsales,sr,ylab='Standardized Residual')

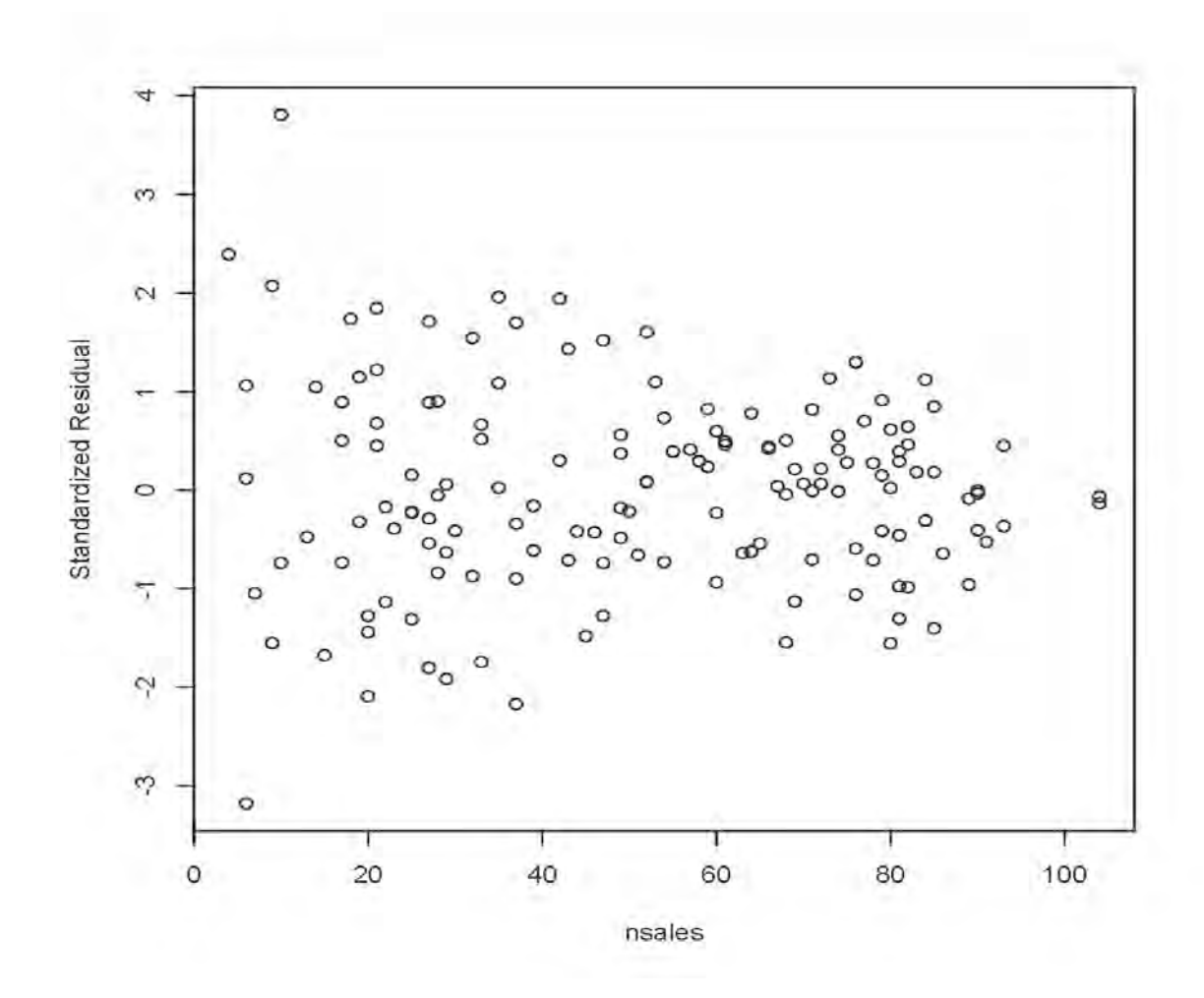

- > # Likely non-constant variance, and it makes sense.
- $>$  # Var(x-bar) = sigma-squared/n

We need ways to deal with non-constant variance.

> help(lm)

weights an optional vector of weights to be used in the fitting process. Should be NULL or a numeric vector. If non-NULL, weighted least squares is used with weights weights (that is, minimizing sum( $w*e^2)$ ); otherwise ordinary least squares is used. See also 'Details',

Non-NULL weights can be used to indicate that different observations have different variances (with the values in weights being inversely proportional to the variances); or equivalently, when the elements of weights are positive integers *w\_i*, that each response *y\_i* is the mean of *w\_i* unit-weight observations (including the case that there are *w\_i* observations equal to *y\_i* and the data have been summarized).

```
> wmod = lm(avprice \sim salesforce + yrsexp + yrseduc + women + income,
weights = nsales, data=carsales)
> 
> summary(wmod)
Call:
lm(formula = avprice ~ salesforce + yrsexp + yrseduc + women + income, data = carsales, weights = nsales)
Weighted Residuals:
     Min 1Q Median 3Q Max 
-1320.26 -408.78 5.58 390.12 1334.63
```
#### Coefficients:

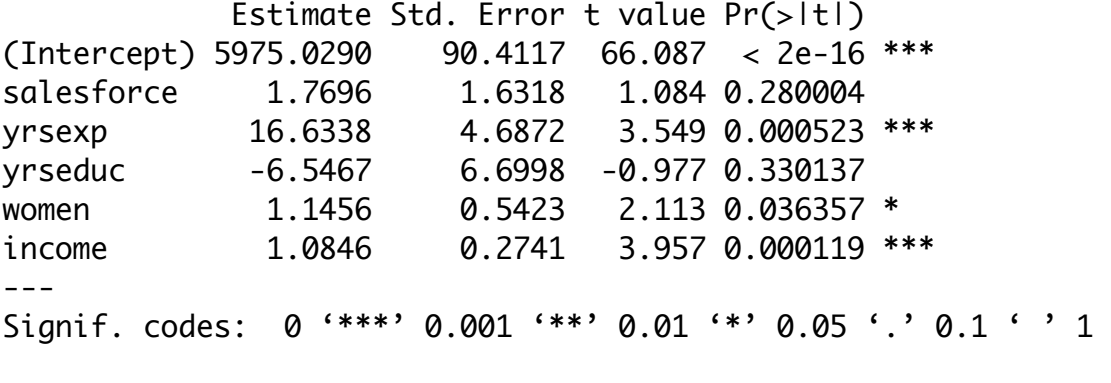

Residual standard error: 575 on 144 degrees of freedom Multiple R-squared: 0.1869, Adjusted R-squared: 0.1587 F-statistic: 6.621 on 5 and 144 DF, p-value: 1.407e-05

```
> wmodsres = rstandard(wmod)
```

```
> cars_sold = carsales$nsales ; plot(cars_sold,wmodsres)
```
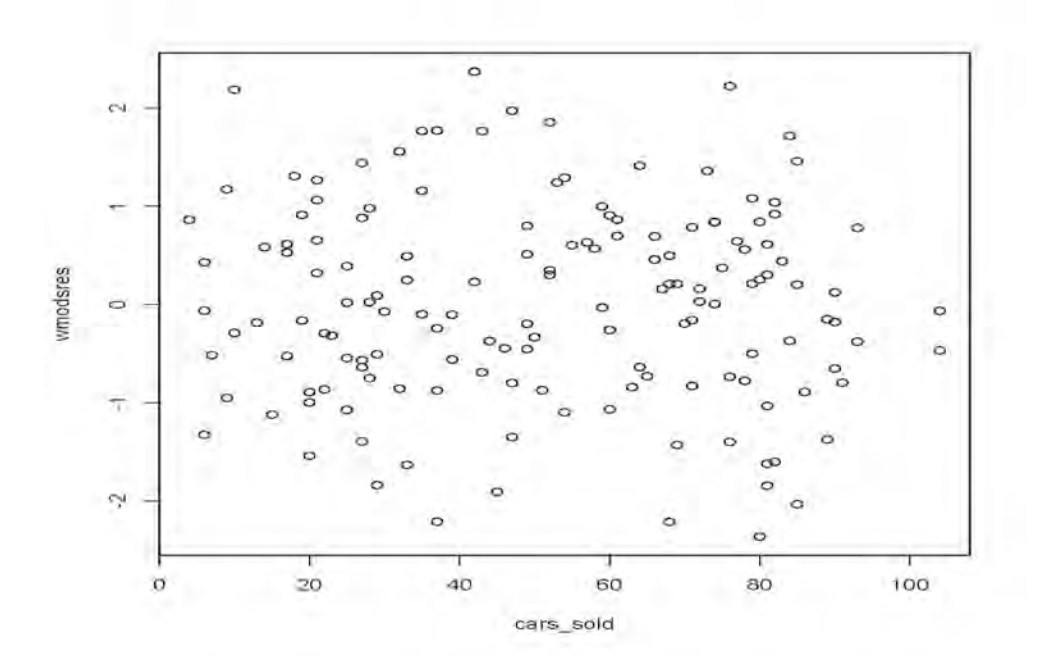

This document is licensed under a Creative Commons Attribution - ShareAlike 3.0 Unported License: http://creativecommons.org/licenses/by-sa/3.0/deed.en\_US. Use any part of it as you like and share the result freely.